#### **Multimedia im Netz Online Multimedia** Winter semester 2015/16

Tutorial 10 - Major Subject

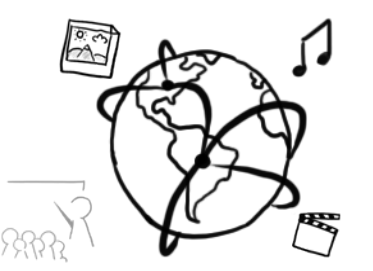

### **Today's Agenda**

- Theory recap: questions from the assignments
- Mash-Ups
- Discussion: Your Questions so far.

## **Theory Recap**

### **Cookie Theft**

- Man-in-the-middle (MITM) attack with the goal to **impersonate another user** through stealing a "Magic-Cookie"
- Also known as Session-Hijacking
- Solution: Encrypted communication channels (SSL)
- Reading material:
	- https://www.techopedia.com/definition/24633/cookie-theft
	- http://www.welivesecurity.com/2010/11/09/cookie-theft-sidejackingor-session-hijacking-for-normal-people/
	- https://en.wikipedia.org/wiki/Session\_hijacking
	- https://en.wikipedia.org/wiki/HTTP\_cookie#Cookie\_theft\_and\_sessio n\_hijacking

### **Cookie Theft Example**

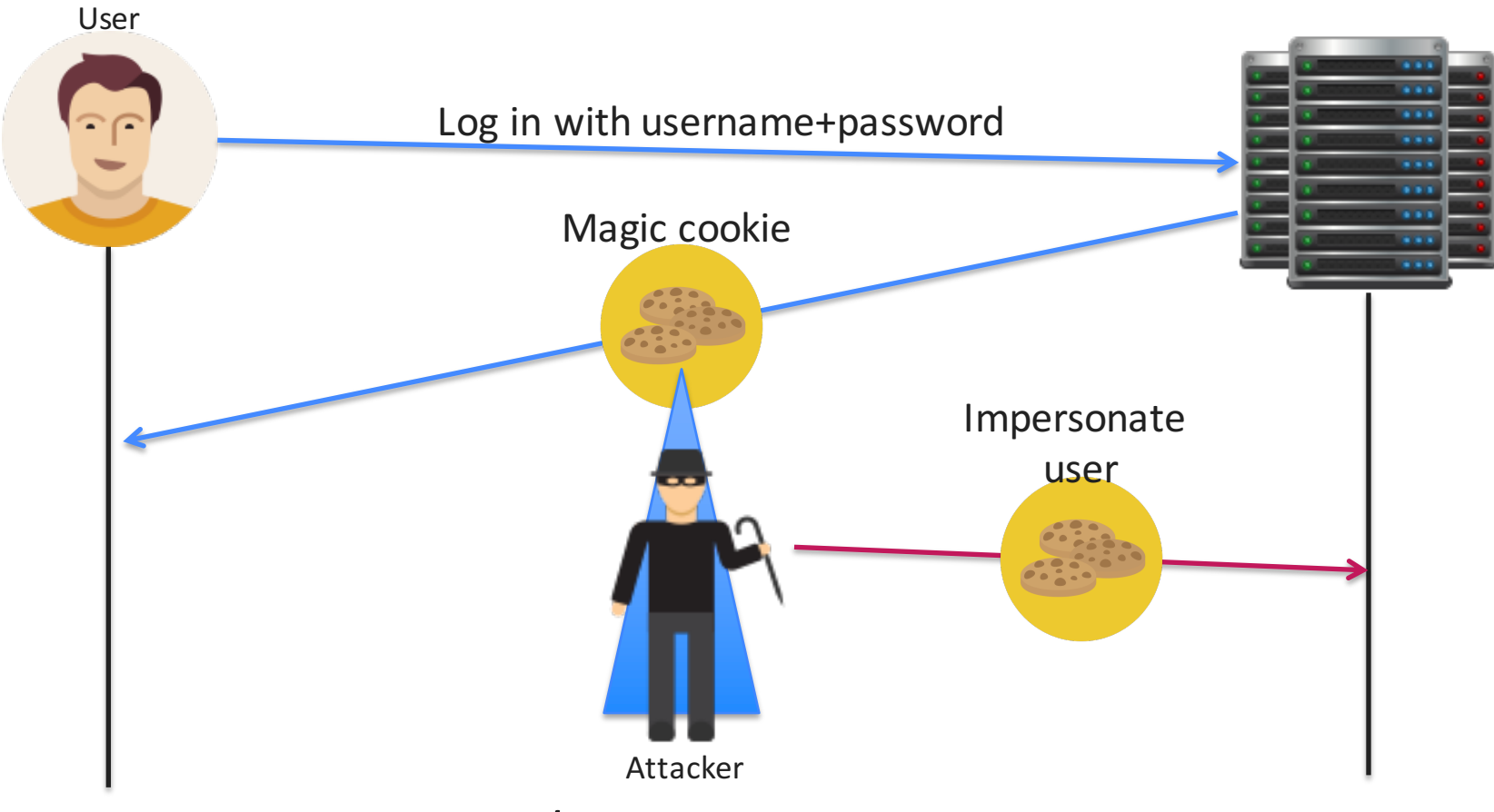

- Take-away: Use SSL/TLS!
- Get your SSL Certificate here: https://letsencrypt.org/

#### **Vanilla JS**

- ... is not a real framework.
- Vanilla JS = Using JavaScript without any frameworks / libraries
- Pros:
	- $-$  Much faster in terms of operations per second
	- Only slightly "uglier"
- Cons:
	- $-$  Requires more code
	- $-$  Handy methods not always available (cross-browser issue)

## **Why is jQuery a potential problem?**

- DOM selections offer convenience functionality
- Example: You can pass Strings containing selectors or HTML or jQuery objects or genuine DOM-nodes to the  $$()$  function. **\$**(**'<div>Hi!</div>'**).**appendTo**(**'div:eq(2)'**);
- This results in if-then controls affecting performance

Retrieve DOM element by ID

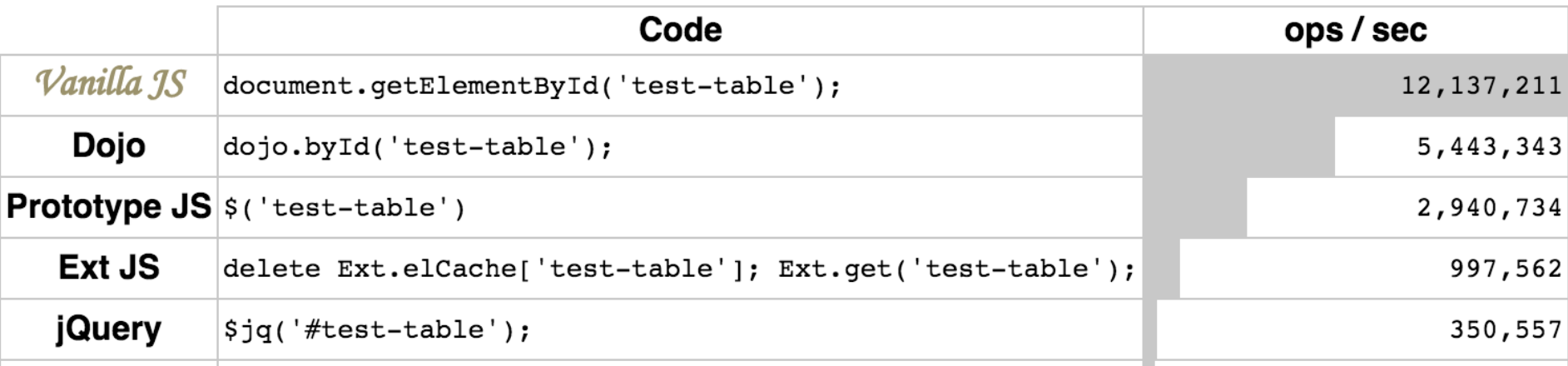

#### source (data not verified): vanilla-js.com

## **Hoisting (1)**

• Variable declarations are moved to the top of the current scope  $\rightarrow$  a variable can be used **before** it was declared

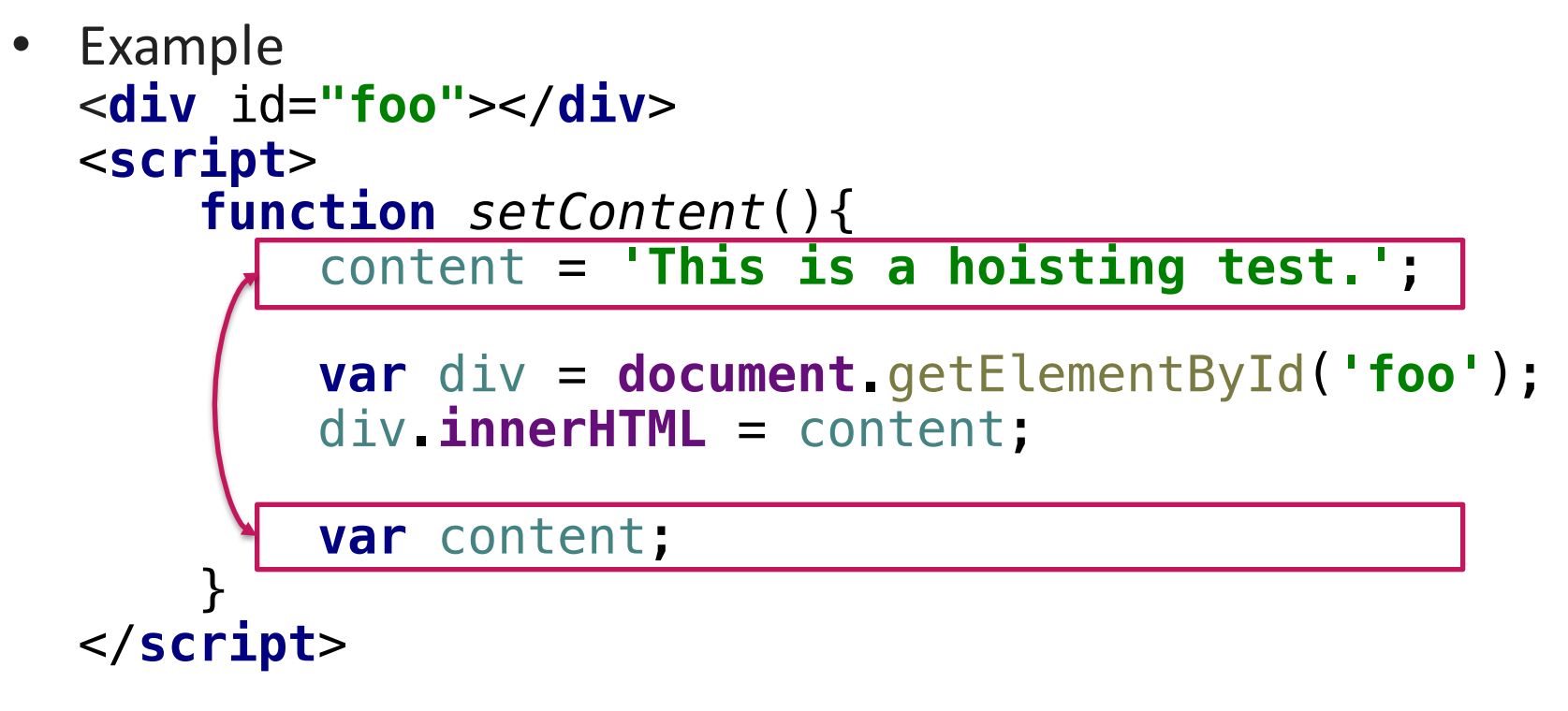

http://www.w3schools.com/js/js\_hoisting.asp

## **Hoisting (2) - Implications**

- Since we can use variables before they were declared, this might lead to bugs very easily.
- Recommendation: Declare **all** your variables at the top of a scope.
- Example: **function** *properSetContent*(message){ **var** content, div;  $content = message;$ div = **document**.getElementById(**'foo'**); div.**innerHTML** = content; }

http://www.w3schools.com/js/js\_hoisting.asp

### **Style Guides, Tips, and Tricks**

- These guides are highly recommended, if you are into extending your knowledge about Front-End coding
- https://github.com/airbnb/javascript airbnb's very exhaustive and structured approach to improve the quality of their JavaScript code.
- https://github.com/AllThingsSmitty/css-protips https://github.com/AllThingsSmitty/jquery-tips-everyoneshould-know CSS and jQuery tips by AllThingsSmitty
- https://github.com/bendc/frontend-guidelines Front-end markup/code recommendations by D. De Cock

### **Screen Scraping**

- Most commonly "Web Scraping": Automatic information extraction from web sites
- Screen scraping sometimes also means: taking an automated screenshot and running the image through OCR (optical character recognition)
- Example
	- $-$  Flight search engines
	- Data aggregators
	- Mash-ups
- Often, screen scraping violates usage terms!

## **Static, Dynamic, Duck-Typing**

- Static: Every variable is declared with a static, non-changeable type. E.g. String *s* = **"myString"**;
- Dynamic: Variables are declared without an explicit type. E.g.

**var**  $x = 42$ ; **var** *s*= **"Hello"**;

- Duck-Typing:
	- $-$  Special form of "dynamic" typing: all that counts is the suitability to perform an action with an object.
		- $\rightarrow$  "does the object have method XYZ?"
	- "When I see a bird that walks like a duck and swims like a duck and quacks like a duck, I call that bird a duck." James Whitcomb Riley.

https://en.wikipedia.org/wiki/Duck\_typing

### **Lazy Loading**

- Design Pattern (not only on the web)
- Common use-case on the web: placeholders that are replaced with the actual images
- Advantages
	- Web-site content becomes visible/accessible faster
	- Traffic can be reduced
- Disadvantages
	- $-$  Number of requests can rapidly increase
	- $-$  Difficult to cache / bookmark
- Where do you see lazy loading every day?

https://en.wikipedia.org/wiki/Lazy\_loading

#### **Watermarking: Characterization Task**

#### EXIF information in JPEG file

- Visibility: **not in image directly**. EXIF tool necessary.
- Universality: **Depends**. Images from the same camera will all have the same EXIF information regarding the camera model / vendor.
- Detectability: **High**. File explorer shows data with a mouse click.
- Robustness: Low. Printing and scanning destroys watermark.
- Capacity: **Medium**. There are many different fields. But difficult to store "rich" information (e.g. logos) in EXIF info
- Security: Low. EXIF information can easily be changed.
- Efficiency: **High**. There is little overhead with inserting the data.

## **Mash-Ups**

#### **Mash-Ups**

- Aggregation of multimedia content: Single web page that shows content from a lot of other sources.
- One specific topic (e.g. a music band)
- Content originates from external web services
- Usually, mashups gather data from multiple sources and display it nicely
- Get inspired:

http://www.programmableweb.com/mashups/

https://en.wikipedia.org/wiki/Mashup\_(web\_application\_hybrid)

#### **Mash-Ups: Visually**

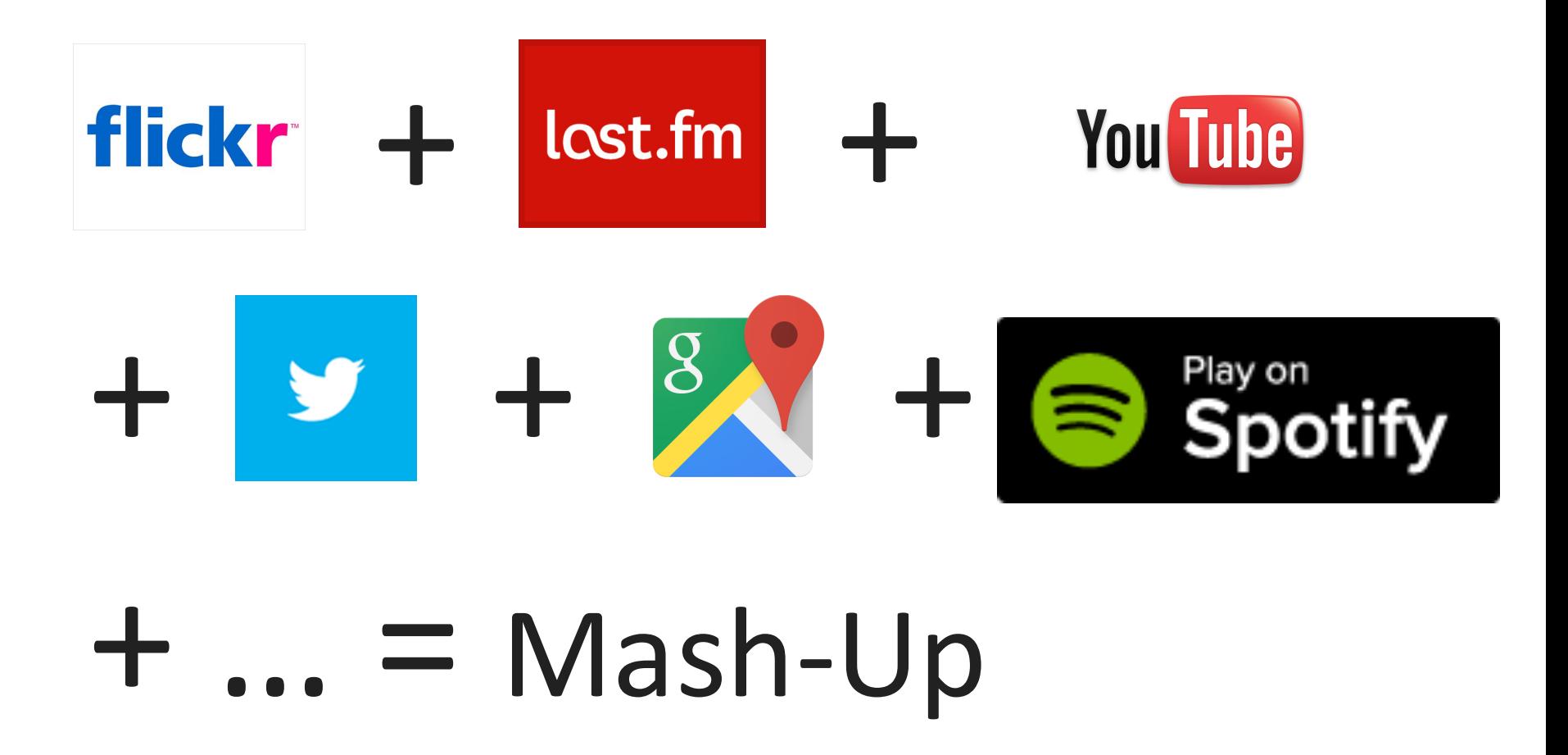

#### **Prerequisite: Authentication**

- Opening an API to the public can cause a lot of traffic/stress for the servers (... and their administrators)
- Many services require you to sign up for an **access key** to the application programming interfaces(APIs)
	- $-$  Usually sent via a GET/POST parameter to identify the origin
	- Used to monitorrequests and quota.
	- $-$  Fixed quota of requests for some services (which you probably won't exceed in this course)
- Advanced Authorization: OAuth

#### **OAuth**

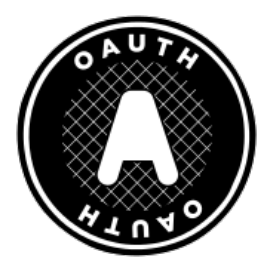

- Motivation: Users want to ensure that web apps can only access what has been approved by the users themselves.
- Solution: OAuth Standardized protocol for API authorization
- Providers issue access tokens to apps allowing them to operate in their name
- Many APIs support the OAuth mechanism
- Further readings:
	- http://hueniverse.com/oauth/
	- http://oauth.net/

#### **Example: Twitter & OAuth**

- The Twitter API not accessible from client-side JavaScript, because the API secrets would become readable.
- There are two variants in twitter:
	- $-$  Application-User authentication:
		- App acts on behalf of user
		- Authentication ensures permissions for each app
	- **Application-only authentication:**
		- App does not have any user-context (e.g. profile name)
		- **Only allows access to publicly available information on twitter**

#### **Register a Twitter App**

**Details** Settings **Keys and Access Tokens** 

Permissions

#### **Application Settings**

Keep the "Consumer Secret" a secret. This key should never be human-readable in your application.

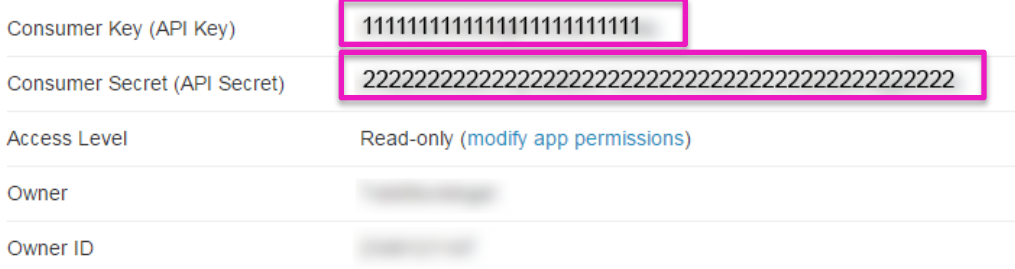

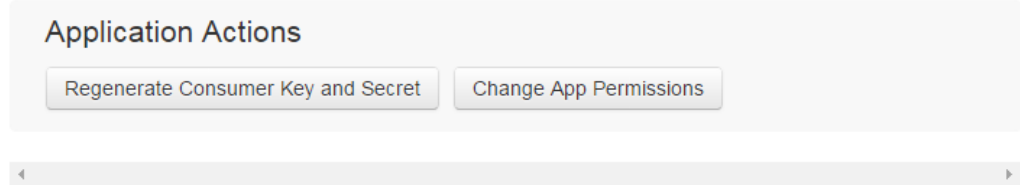

#### **Your Access Token**

This access token can be used to make API requests on your own account's behalf. Do not share your access token secret with anyone.

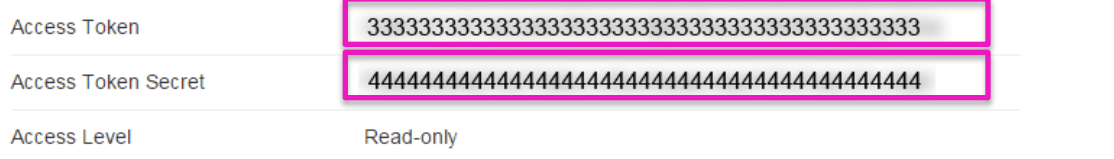

#### **NodeJS and Twitter**

- We can use a node app to access the Twitter API
- Libraries make our lives easier!
	- $-$  "Passport" provides general access to OAuth providers for userauthentication.
	- $-$  For our example, we use the twitter package that includes all steps for application-level authentication.
- More info: https://www.npmjs.com/package/twitter
- Use it in your app: **npm install twitter --save**

## **routes/twitter.js (1)**

- Define the Twitter access credentials in config/config.js
- Example usage:

```
var express = require('express');
var router = express.Router();
var config = require('../config/config');
var Twitter = require('twitter');
var twitterClient = new Twitter(config.twitter);
```
## **routes/twitter.js (2)**

```
router.get('/', function (req, res) {
    var searchTerm;
    if (req.query.q && req.query.q.length > 0) {
        searchTerm = req.query.q; }
    else { searchTerm = 'MMN' }
    twitterClient.get('search/tweets', {
        q: searchTerm
    }, function (error, docs) { if(!error){
            res.json({
                status : 'success',
                tweets : docs.statuses,
                message : 'fetched Tweets'
        }); }
        else{
            res.json({
                status : 'error',
                message : error
            })
        }
    })
});
```
https://dev.twitter.com/rest/reference/get/search/tweets

### **routes/index.js**

```
var express = require('express');
var router = express.Router();
var twitterRoute = require('./twitter');
router.use('/twitter',twitterRoute);
module.exports = router;
```
### **On the front end**

- We provided a fully working front end in the examples on GitHub.
- This is where the call to the API is made:

```
function APIHandler() {
    const api = {
        baseURL: '/',
        tweets: {
            "get": 'twitter/'
        }
    };
    this.fetchTweets = function(searchTerm, callback) {
        $.get(api.baseURL + api.tweets.get, {
            q: searchTerm
        }, callback)
    };
}
```
#### **Round-Up**

## Enjoy the holidays!

# **Thanks! What are your questions?**